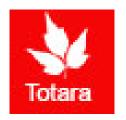

# Creating Goals in Totara

Introduction for Employees

#### Sign into the Gateway

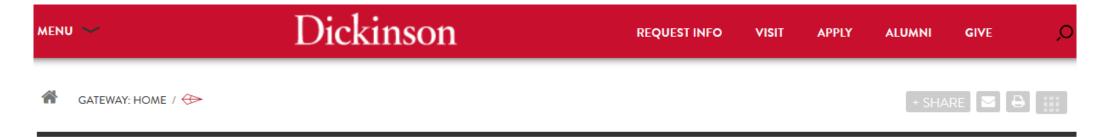

#### **Gateway: Home**

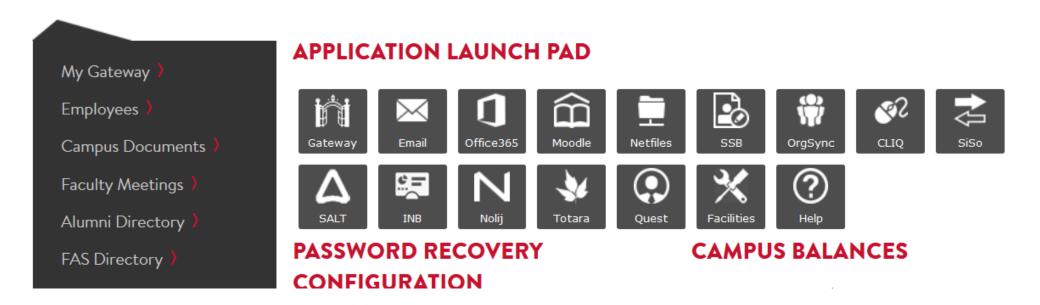

#### Click on "Totara"

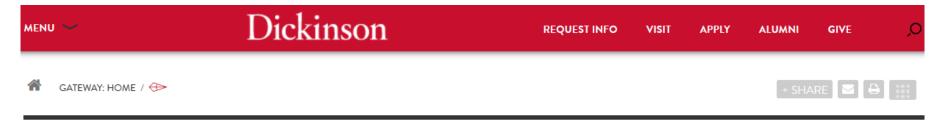

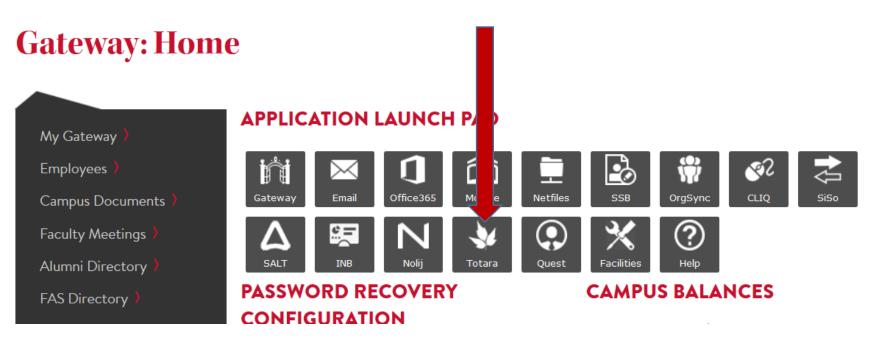

#### Go to the "Performance" tab

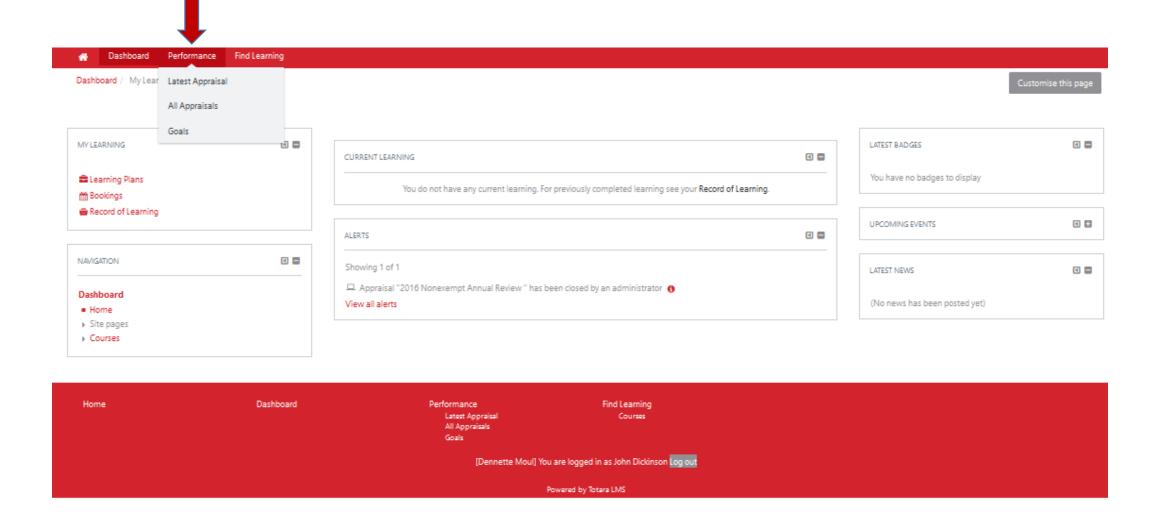

#### Creating a Goal for Next Review Period

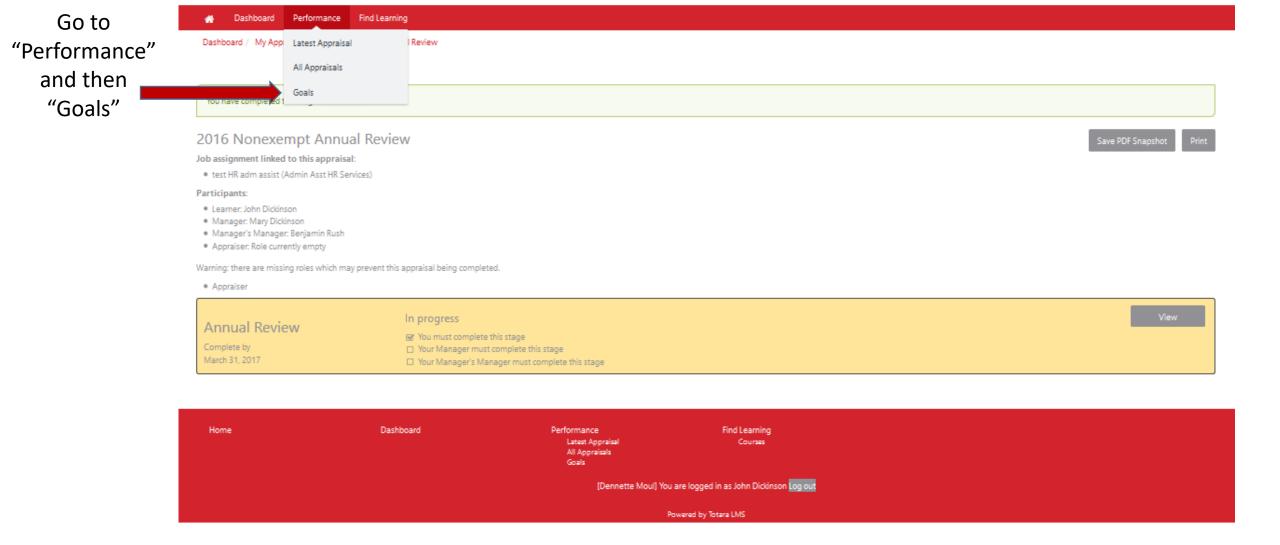

## Creating Goals, Continued

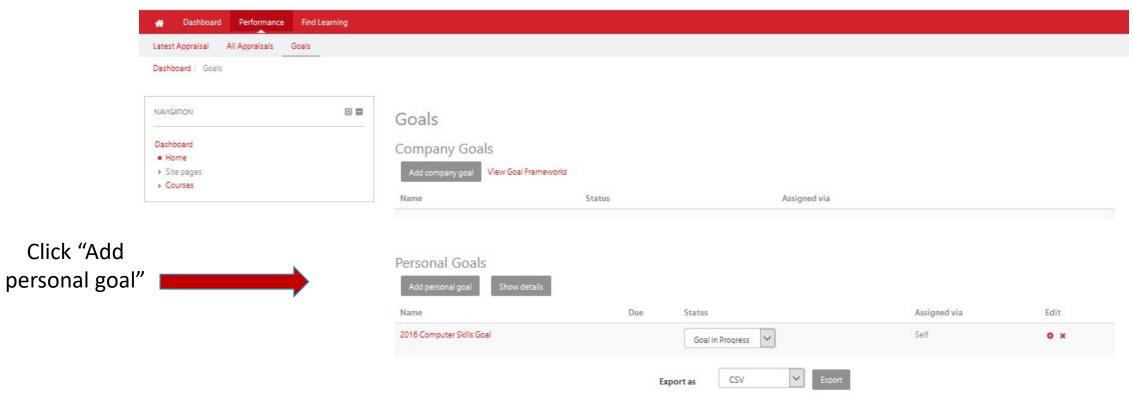

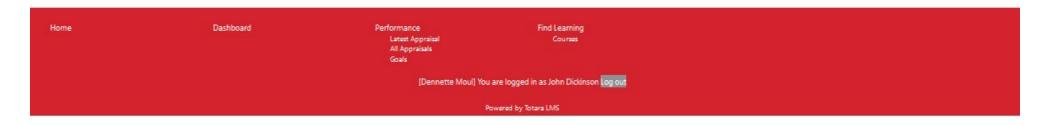

#### Creating Goals, continued

Dashboard Performance Find Learning

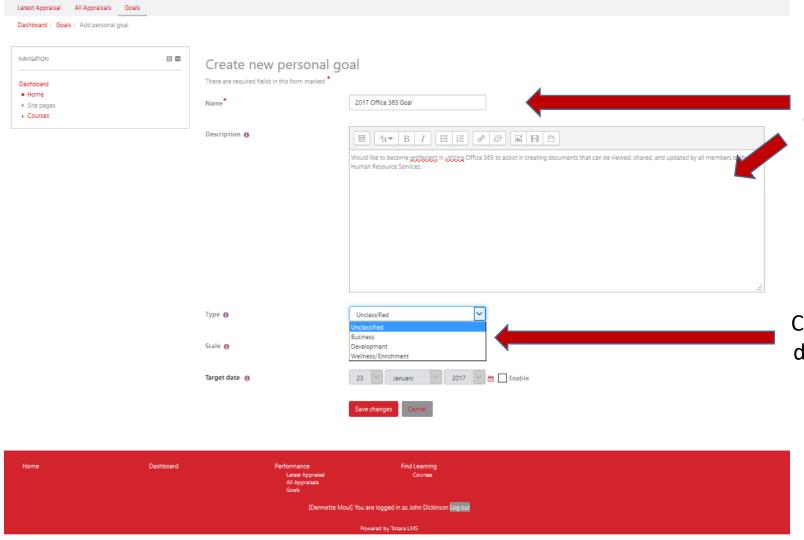

Provide a "Name" and brief "Description" of the goal to be worked on during the upcoming review period.

Choose the type from the drop down list "Business, Development or Wellness/Enrichment"

### Creating Goals, continued

Dashboard

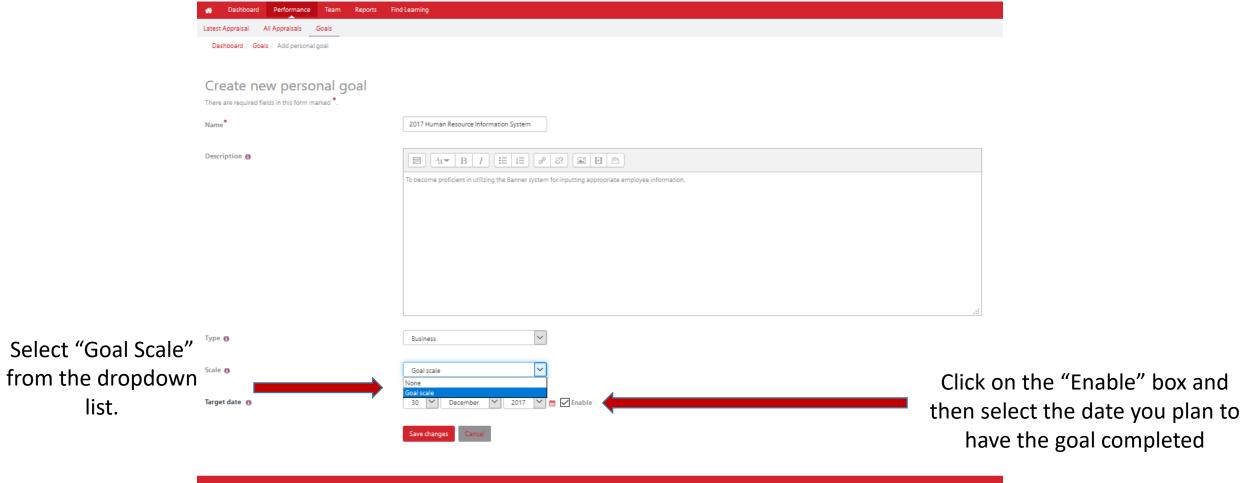

[Dennette Moul] You are logged in as Mary Dickinson Log out

Powered by Totara LMS

Latest Appraisal

## Creating Goals, continued

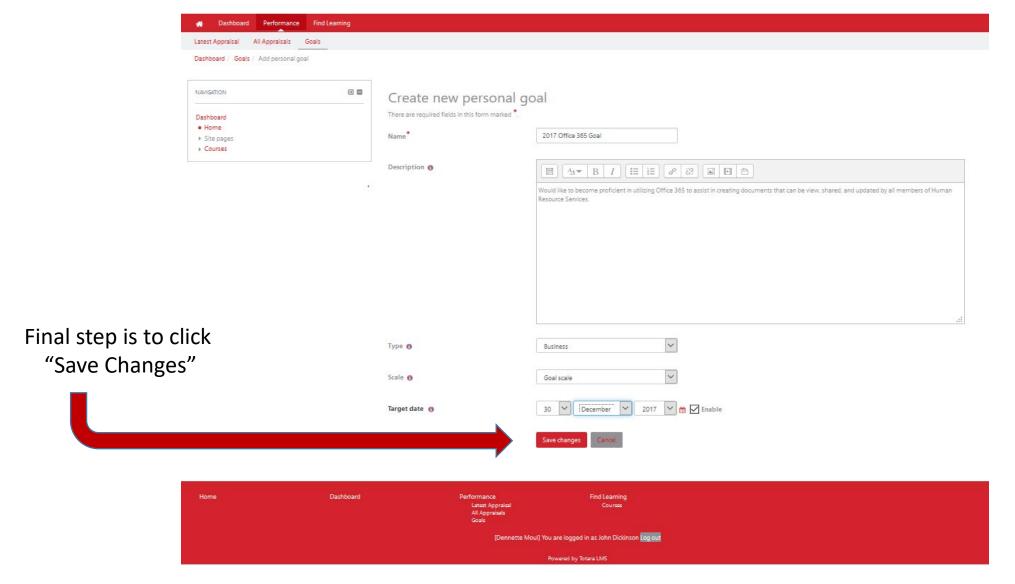

For assistance contact:

Dennette Moul – 245-1026; mould@Dickinson.edu

Carol Shaffer – 245-1152; shaffeca@Dickinson.edu